# Table des matières

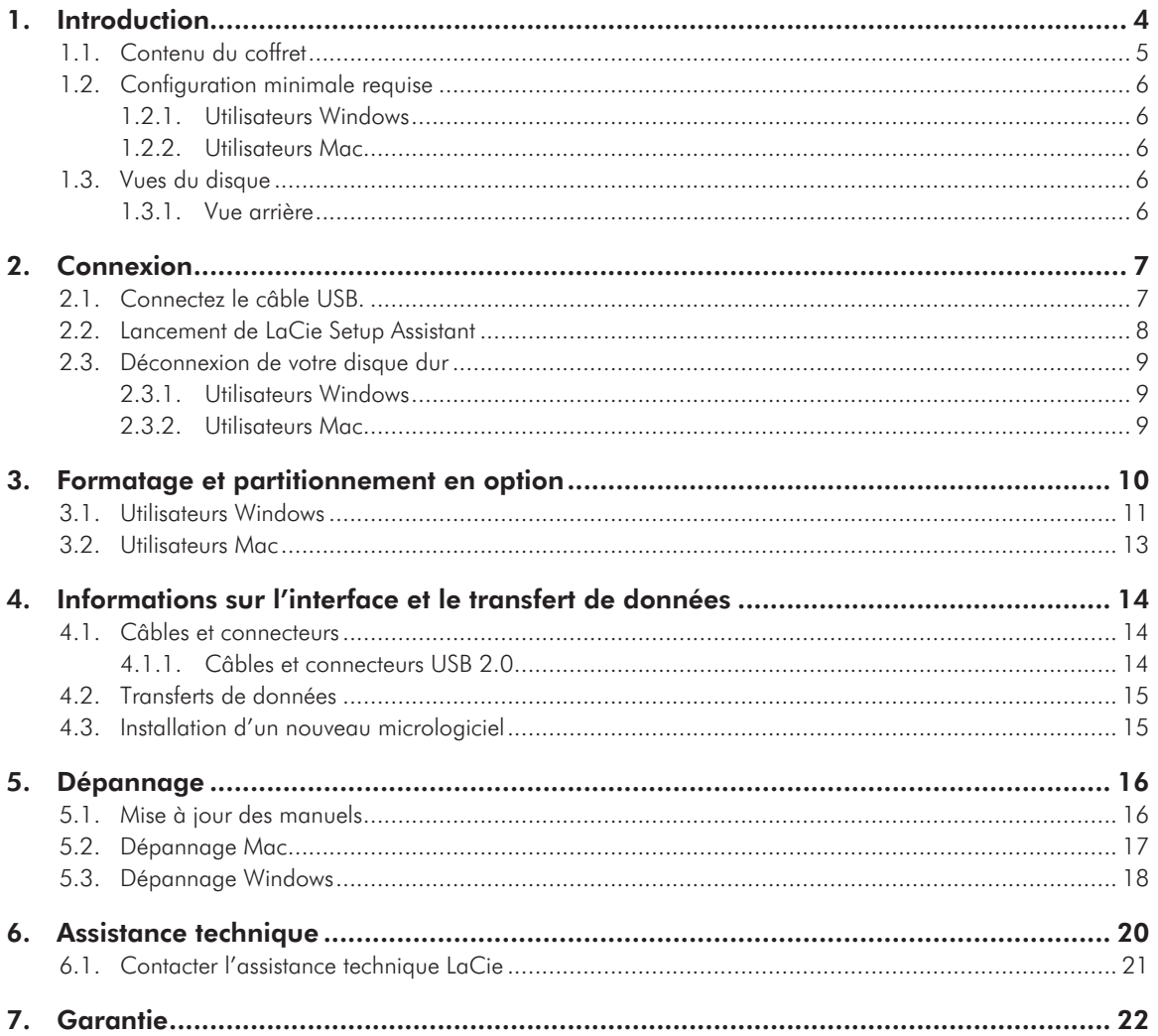

### **Copyrights**

Copyright © 2010 LaCie. Tous droits réservés. La reproduction, la transmission et le stockage, même partiels, de ce manuel, sous quelque forme ou moyen que ce soit, électronique, mécanique, par photocopie, enregistrement ou autre, sont formellement interdits sans l'accord écrit préalable de LaCie.

#### Marques déposées

Apple, Mac et Macintosh sont des marques déposées d'Apple Computer, Inc. Microsoft, Windows 7, Windows XP et Windows Vista sont des marques déposées de Microsoft Corporation. Les autres marques citées dans ce manuel sont la propriété de leurs détenteurs respectifs.

#### **Modifications**

Les informations et spécifications figurant dans ce manuel sont données à titre indicatif et peuvent être modifiées sans préavis. Ce document a été élaboré avec le plus grand soin dans le but de vous fournir des informations fiables. Toutefois, LaCie ne peut être tenue pour responsable de toute erreur ou omission ou de l'usage dont il est fait du présent document et de son contenu. LaCie se réserve le droit de modifier ou d'améliorer la conception ou le manuel du produit sans aucune restriction et sans obligation d'en avertir les utilisateurs. Déclaration de conformité avec la réglementation canadienne Cet appareil numérique de classe A est conforme à la réglementation canadienne concernant les équipements pouvant causer des interférences.

### Réglementation FCC

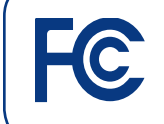

Testé pour conformité aux normes FCC en vue d'un usage domestique ou professionnel

LaCie petit Hard Disk

Cet appareil est conforme aux dispositions de la section 15 de la réglementation FCC. Son fonctionnement est soumis aux conditions suivantes :

- 1. L'appareil ne doit pas provoquer d'interférences préjudiciables.
- 2. L'appareil doit accepter toute interférence reçue, même celles qui sont susceptibles d'entraîner un fonctionnement indésirable.

REMARQUE : cet appareil a subi des tests de contrôle et a été déclaré conforme aux restrictions imposées aux appareils numériques de classe B, par la section 15 de la réglementation FCC. Ces restrictions sont destinées à assurer une protection raisonnable contre les interférences indésirables lorsque l'appareil est utilisé dans un environnement résidentiel. Ce matériel génère, utilise et peut émettre un rayonnement de fréquence radio. En outre, en cas d'installation ou d'utilisation non conforme aux instructions, il risque de provoquer des interférences indésirables avec les communications radio. Cependant, rien ne garantit qu'aucune interférence ne se produira dans certaines installations particulières. Si cet équipement provoque des interférences indésirables avec les réceptions radio et TV (ce que vous pouvez déterminer en allumant et en éteignant l'appareil), nous vous conseillons vivement d'y remédier en prenant l'une des mesures suivantes :

- ✦ Réorientez ou déplacez l'antenne de réception.
- ✦ Augmentez la distance séparant l'appareil du récepteur.
- ✦ Raccordez l'appareil à une prise de courant située sur un circuit différent de celui du récepteur.
- ✦ Contactez votre revendeur ou un technicien qualifié en réparation radio/télévision.

Toute modification de ce produit non autorisée par LaCie risque d'enfreindre les règlements de la FCC et d'Industry Canada et de vous interdire d'utiliser le produit.

### Déclaration du fabricant concernant la certification CE

Nous, la société LaCie, déclarons solennellement que ce produit est conforme aux normes européennes ci-dessous : classe B EN60950, EN55022, EN55024

Et en particulier aux directives suivantes : directive sur les basses tensions 73/23/CEE ; directive sur la compatibilité électromagnétique 89/336/CEE.

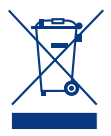

La présence de ce symbole sur le produit ou sur son emballage indique que vous devez vous en débarrasser sans le mélanger aux ordures ménagères. Vous

êtes en effet responsable de la mise au rebut de vos appareils usagés et tenu à ce titre de les déposer dans un centre de traitement agréé pour le recyclage des déchets de matériel électrique et électronique. Le traitement et le recyclage séparés de vos appareils usagés aident à préserver les ressources naturelles et à protéger l'environnement et la santé des êtres humains. Pour plus d'informations sur les lieux de collecte des équipements usagés, veuillez contacter votre mairie, votre service de traitement des déchets ménagers ou le magasin où vous avez acheté le produit.

**ATTENTION :** le non-respect des précautions indiquées ci-dessus peut entraîner l'annulation de la garantie du disque dur.

## Mesures de santé et de sécurité

- ✦ Seules des personnes qualifiées sont au torisées à effectuer la maintenance de cet appareil.
- ✦ Lisez attentivement le présent manuel d'utilisation et suivez la procédure indi quée lors de l'installation de l'appareil.
- ✦ N'ouvrez pas le LaCie petit et n'essayez pas de le démonter ou de le modifier. N'y introduisez jamais un quelconque outil métallique afin d'éviter tout risque de choc électrique, d'incendie, de courtcircuit ou de rayonnement dangereux. Le LaCie petit ne contient aucun élément in terne sur lequel vous puissiez intervenir. S'il présente des signes de dysfonctionne ment, faites-le examiner par un représen tant de l'assistance technique LaCie.
- ✦ N'exposez jamais l'appareil à la pluie et évitez de l'utiliser à proximité de l'eau ou dans un environnement mouillé ou humide. Ne posez jamais sur votre ap pareil un récipient contenant un liquide quelconque qui risquerait de se répandre dans les parties internes. Vous limiterez ainsi les risques de chocs électriques, de courts-circuits, d'incendies et de bles sures..

## Précautions générales d'utilisation

- ✦ N'exposez pas le LaCie petit à des tempé ratures inférieures à 5 °C ou supérieures à 35 °C, à une humidité en fonctionnement inférieure à 5 % ou supérieure à 80 % sans condensation ou encore à une hu midité de stockage inférieure à 10 % ou supérieure à 90 % sans condensation. Le LaCie petit pourrait être endommagé ou son support déformé. Évitez de placer le LaCie petit à proximité d'une source de chaleur ou de l'exposer au rayonnement solaire (même au travers d'une vitre). À l'inverse, une atmosphère trop froide ou trop humide peut endommager l'appareil.
- ✦ Débranchez toujours le LaCie petit en cas d'orage ou lorsque vous ne comptez pas l'utiliser pendant un certain temps. Dans le cas contraire, vous risqueriez d'augmenter les risques de choc élec trique, de court-circuit ou d'incendie.
- ✦ N'utilisez pas l'appareil à proximité d'autres appareils électriques tels que des postes de télévision ou des postes de radio. Vous risqueriez de provoquer des interférences susceptibles de nuire au bon fonctionnement des autres appareils.
- ✦ N'installez pas l'appareil à proximité d'une source d'interférences magné tiques, comme un écran d'ordinateur, un poste de télévision ou un hautparleur. Les interférences magnétiques peuvent détériorer le fonctionnement et la fiabilité du LaCie petit.
- ✦ Ne placez pas d'objets lourds sur l'ap pareil ou n'exercez pas de pression ex cessive sur ce dernier.
- ✦ Veillez à ne jamais exercer de pression trop forte sur le LaCie petit. En cas de problème, consultez la section Dépan nage de ce manuel.

**ATTENTION :** le non-respect des précau tions indiquées ci-dessus peut entraîner l'an nulation de la garantie du disque dur.

**INFORMATION IMPORTANTE: Toute** perte, détérioration ou destruction éventuelle de données consécutive à l'utilisation d'un disque LaCie est de l'entière responsabilité de l'utilisa teur. La responsabilité de LaCie être ne saurait être engagée en cas de problèmes de récupé ration ou de restauration de données. Pour évi ter toute perte de données, LaCie vous recom mande vivement de conserver DEUX copies de vos données ; l'une sur votre disque dur externe par exemple, et l'autre sur votre disque interne, ou sur un second disque externe ou un autre support de stockage amovible. LaCie propose une gamme complète de lecteurs et graveurs de CD/DVD. Pour plus d'informations sur les op tions de sauvegarde, visitez notre site Web.

**INFORMATION IMPORTANTE :** 1 Go = 1 milliard d'octets. 1 To = 1 million de millions d'octets. Après formatage, la capa cité du disque réellement disponible varie en fonction du système d'exploitation (elle est généralement inférieure de 5 à 10 %).

# <span id="page-3-0"></span>1. Introduction

S'appuyant sur plus de dix années d'excellence en matière de design, LaCie a créé une nouvelle gamme de disques durables, alliant design épuré et technologies de pointe. Solutions à hautes performances, ces disques constituent donneront à vos applications toute la puissance que vous pouvez en attendre.

Idéal pour les applications nécessitant une rapidité de transfert maximale, le LaCie petit rencontre les exigences les plus strictes en matière de données. La fiabilité et la stabilité de fonctionnement du LaCie petit constituent une garantie de sécurité et en font l'outil idéal pour doter votre ordinateur d'un espace de stockage supplémentaire ; vous pouvez diviser le disque en plusieurs partitions afin d'y enregistrer différents types de données ou bien le garder tel quel et l'utiliser comme un seul et vaste volume de stockage.

## Liens rapides

#### Cliquez sur un sujet :

- ✦ [Connexion](#page-6-1)
- ✦ [Formatage et partitionnement en option](#page-9-1)
- ✦ [Dépannage](#page-15-1)

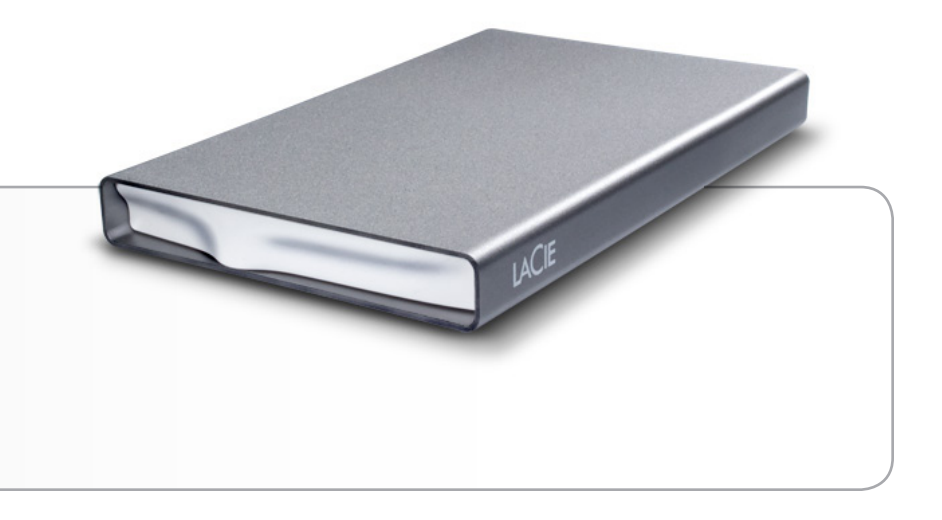

## <span id="page-4-0"></span>1.1. Contenu du coffret

- **1.** LaCie petit Hard Disk
- **2.** Câble Hi-Speed USB 2.0

**REMARQUE :** Les utilitaires de stockage et le manuel de l'utilisateur sont pré-chargés sur le disque.

**INFORMATION IMPORTANTE :** conservez l'emballage d'origine. Si vous devez un jour retourner le disque pour le faire réparer ou réviser, il devra être renvoyé dans son emballage d'origine.

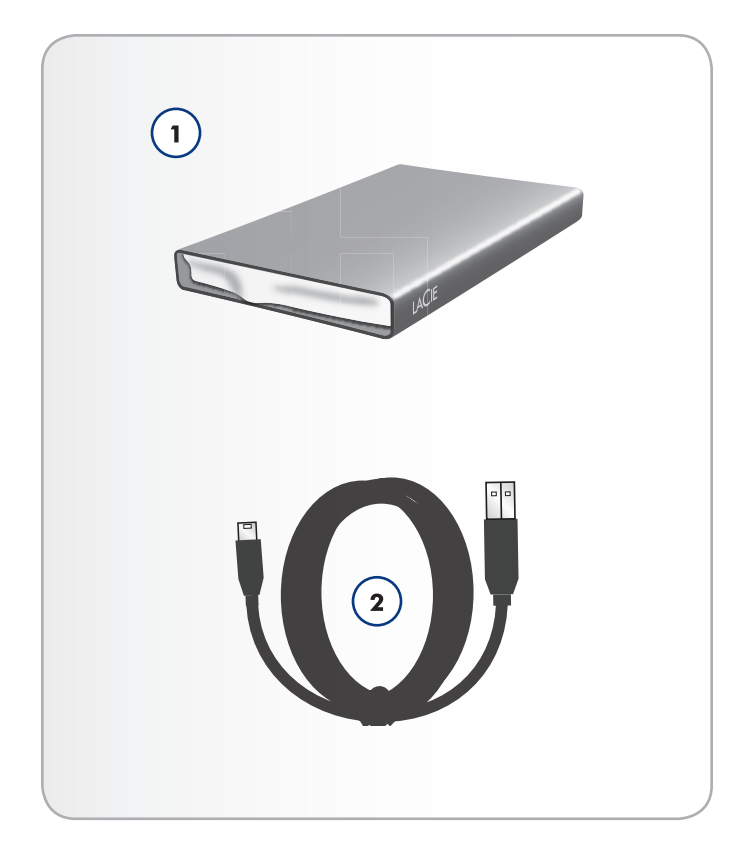

## <span id="page-5-0"></span>1.2. Configuration minimale requise

Votre système doit répondre à certaines exigences afin que votre produit LaCie fonctionne correctement. Pour obtenir la liste de ces exigences, veuillez vous reporter à l'emballage du produit ou consulter la fiche produit (sur [lacie.com/support/\)](http://www.lacie.com/support/).

## 1.3. Vues du disque

### 1.3.1. Vue arrière

- **1.** Bloc d'alimentation USB (câble vendu séparément)
- **2.** Port USB 2.0
- **3.** Voyant d'état Fig. 01

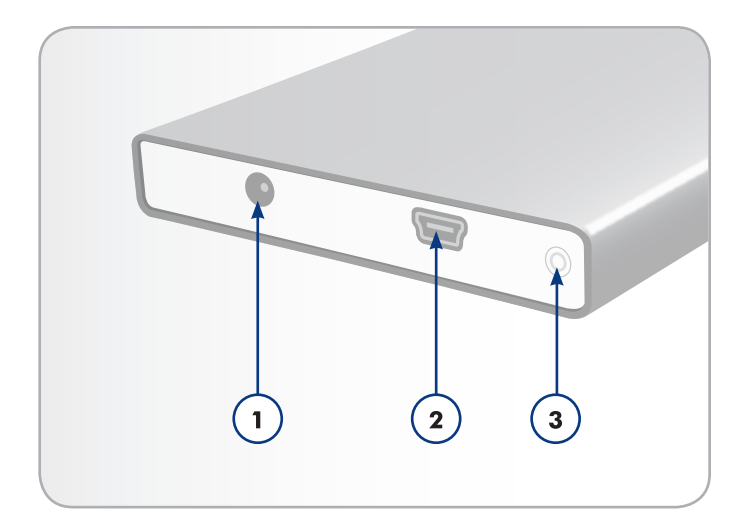

# <span id="page-6-1"></span><span id="page-6-0"></span>2. Connexion

Pour connecter le disque dur LaCie à l'ordinateur rapidement, procédez comme suit.

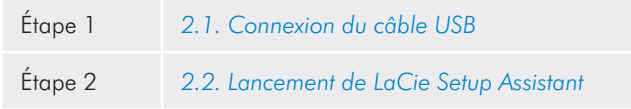

## 2.1. Connectez le câble USB.

- 1. Branchez une extrémité du câble USB sur un port USB 2.0 disponible de votre ordinateur (*Fig. 02*).
- 2. Branchez l'autre extrémité du câble USB sur le port USB 2.0 situé à l'arrière du LaCie petit.
- 3. Au bout de quelques secondes, le disque dur est installé sur l'ordinateur et apparaît sous Poste de travail/Ordinateur (sous Windows) ou sur le bureau (sous Mac).
- 4. Passez à la section *2.2. Lancement de LaCie Setup Assistant*.

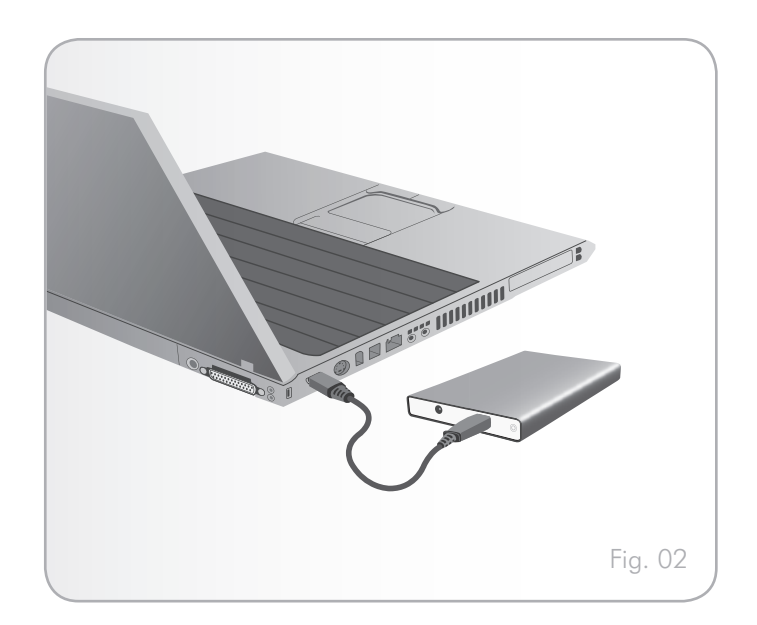

## <span id="page-7-0"></span>2.2. Lancement de LaCie Setup **Assistant**

Vous devez lancer l'assistant d'installation LaCie Setup Assistant pour formater votre disque avant de pouvoir l'utiliser.

L'assistant d'installation ne doit être exécuté qu'une seule fois. Il effectuera les opérations suivantes :

- ✦ Optimisation de votre disque selon vos besoins
- ✦ Copie du manuel et des utilitaires de votre disque vers votre ordinateur

**INFORMATIONS IMPORTANTES :** une fois l'installation terminée, LaCie recommande de copier le manuel d'utilisation ainsi que les utilitaires sur le disque dur interne de votre ordinateur ou sur un autre support.

#### Pour lancer LaCie Setup Assistant :

Veillez à ce que le disque soit connecté à votre ordinateur comme décrit dans la section *2.1*.

Windows : double-cliquez sur l'icône du disque LaCie dans "Poste de travail", puis double-cliquez sur l'icône LaCie.

Mac : double-cliquez sur l'icône du disque LaCie qui s'affiche sur votre bureau ou dans Finder, puis double-cliquez sur l'icône LaCie.

LaCie Setup Assistant vous guidera tout au long du processus d'optimisation de votre disque dur LaCie en fonction de vos besoins.

**INFORMATION IMPORTANTE :** si vous ne lancez pas LaCie Setup Assistant ou si vous le quittez après avoir lancé le formatage, votre disque ne sera pas prêt à l'usage et nécessitera un formatage manuel. En outre, les manuels d'utilisation et les utilitaires ne seront pas disponibles sur votre disque et vous devrez les télécharger à partir de l'adresse suivante : [www.lacie.com.](www.lacie.com)

**NOTE TECHNIQUE :** LaCie Setup Assistant ne vous empêche pas d'utiliser l'utilitaire de disque natif de l'ordinateur pour formater ou partitionner votre disque LaCie. Exécutez LaCie Setup Assistant jusqu'à la fin et utilisez ensuite l'utilitaire de disque natif de l'ordinateur ("Gestion de disque" sous Windows ou "Utilitaire de disque" sous Mac) pour reformater le disque. Reportez-vous à la section *3. Formatage et partitionnement en option* pour tout complément d'information.

## <span id="page-8-0"></span>2.3. Déconnexion de votre disque dur

Les périphériques USB externes bénéficient d'une connexion « Plug & Play » et peuvent être branchés ou débranchés alors que l'ordinateur est en fonctionnement. Toutefois, pour éviter tout dommage, il est important de respecter la procédure suivante lors de la déconnexion du disque dur.

### 2.3.1. Utilisateurs Windows

Dans la barre d'état système (située dans l'angle inférieur droit de l'écran), cliquez sur l'icône Éjecter (une image figurant une petite flèche verte sur un appareil) (*Fig. 03*).

Un message affiche la liste des périphériques contrôlés par l'icône d'éjection (il doit indiquer « Retirer en toute sécurité... »). Cliquez sur le disque que vous souhaitez déconnecter.

Le message suivant apparaît : « Safe to Remove Hardware » [Vous pouvez retirer le matériel en toute sécurité] (ou un message similaire). Vous pouvez maintenant déconnecter le périphérique en toute sécurité.

### 2.3.2. Utilisateurs Mac

Faites glisser l'icône de disque dur jusqu'à la corbeille (*Fig. 04*). (L'icône illustrée ci-dessous est une icône générique de périphérique USB. Votre disque sera quant à lui représenté par une icône figurant un disque.)

Lorsque l'icône disparaît du Bureau, le disque peut être débranché.

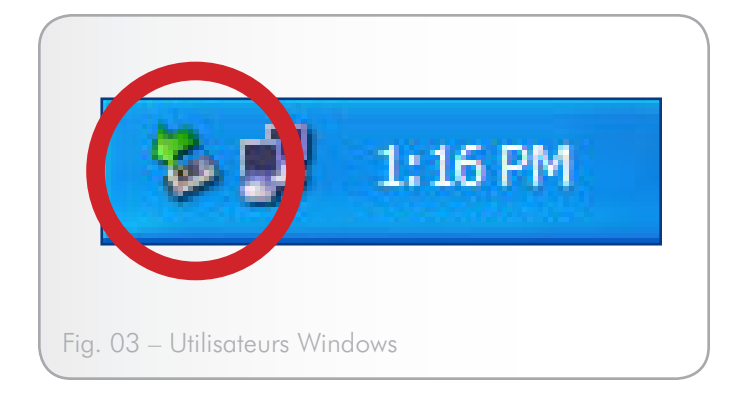

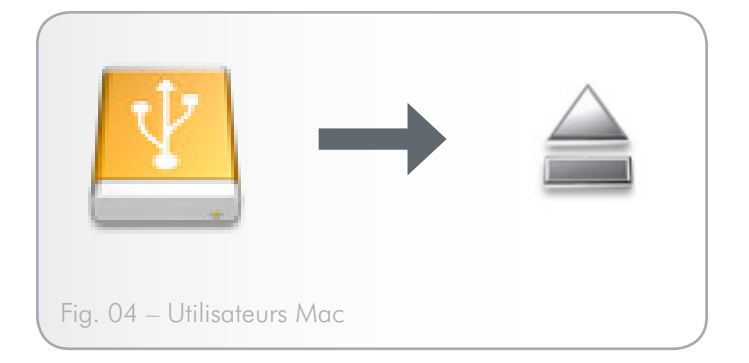

# <span id="page-9-1"></span><span id="page-9-0"></span>3. Formatage et partitionnement en option

La première fois que vous utilisez votre disque dur LaCie, le logiciel LaCie Setup Assistant formate votre disque en fonction de vos besoins. Si vos besoins changent, il est possible de reformater votre disque dur LaCie pour l'optimiser afin de pouvoir l'utiliser avec Windows ou Mac ou sur différentes plates-formes. Exemple : si vous avez utilisé LaCie Setup Assistant pour formater votre disque en vue de son utilisation sous Mac et que vous souhaitez par la suite le partager avec des utilisateurs de Windows, vous pouvez le reformater en FAT 32 (MS-DOS) à cette fin. Pour le reformater, procédez comme indiqué dans cette section.

**IMPORTANT** : veuillez copier le manuel d'utilisation et les utilitaires sur votre ordinateur avant de procéder au reformatage. Le reformatage effacera en effet toutes les données contenues sur le disque dur. Si vous possédez d'autres données que vous souhaitez protéger ou continuer à utiliser, copiez-les sur votre ordinateur avant de procéder au reformatage.

#### Qu'est-ce que le formatage ?

Lorsqu'un disque est formaté, il se produit ce qui suit : le système d'exploitation efface toutes les informations préalables à la mise en service du disque, teste le disque pour vérifier que tous les secteurs sont fiables, marque les secteurs défectueux et crée une table d'adresses internes qui sera utilisée pour localiser les informations.

#### Qu'est-ce que le partitionnement ?

Vous pouvez également diviser le disque dur en différentes sections, appelées "partitions". Une partition est une division créée sur la capacité totale du disque afin d'y stocker des fichiers et des données. Vous pouvez, par exemple, créer trois partitions sur le disque : une pour vos documents Office, une pour vos sauvegardes et une autre pour vos fichiers multimédia. Ou encore, si vous partagez le disque avec une autre personne de votre foyer ou de votre bureau, vous pouvez créer une partition pour chaque personne appelée à utiliser le disque. Le partitionnement est facultatif.

### Systèmes de fichiers

Il existe trois systèmes de fichiers différents : NTFS, FAT 32 (MS-DOS) et Mac OS Extended (HFS+). Reportez-vous au tableau cidessous pour plus d'informations.

#### Utilisez le format NTFS si...

...vous comptez utiliser le disque sous Windows 7, Windows XP ou Windows Vista uniquement (les performances seront généralement meilleures que celles obtenues avec le système FAT 32). Ce système de fichiers est compatible en mode lecture seule sous Mac OS 10.3 ou version ultérieure.

#### Utilisez HFS+ si...

...vous comptez utiliser le disque uniquement sous Mac (les performances seront généralement meilleures que celles que vous obtiendriez avec le système FAT 32). Ce système de fichiers n'est toutefois PAS compatible avec le système d'exploitation Windows.

#### Utilisez le format FAT 32 (MS-DOS) si...

...vous comptez utiliser votre disque à la fois sous Windows et sous Mac 10.3 ou partager le disque entre Windows 7 et Windows XP ou Windows Vista. La taille maximale des fichiers est de 4 Go.

## <span id="page-10-0"></span>3.1. Utilisateurs Windows

La procédure de formatage d'un disque sur un ordinateur fonctionnant sous Windows 7, Windows XP ou Windows Vista s'effectue en deux étapes : (1) installation d'une signature sur le disque et (2) formatage du disque. Ces opérations effacent toutes les données se trouvant sur le disque.

**ATTENTION :** Les opérations qui suivent effaceront toutes les données contenues sur le disque dur. Par conséquent, si celui-ci contient des informations que vous souhaitez conserver ou continuer à utiliser, effectuez-en une sauvegarde avant de poursuivre.

- 1. Connectez le disque à l'ordinateur via le port d'interface.
- 2. Cliquez à l'aide du bouton droit de la souris sur Poste de travail et choisissez Gérer dans le menu.
- 3. Dans la fenêtre Gestion de l'ordinateur, sélectionnez Gestion des disques (sous le groupe Stockage). Voir *Fig. 05*.
- 4. Si la fenêtre Assistant initialisation et conversion de disques s'affiche, cliquez sur Annuler.
- 5. Windows affiche la liste des disques durs installés sur le système. Repérez le lecteur représenté par l'icône ... Cliquez sur l'icône à l'aide du bouton droit de la souris et sélectionnez Initialiser.
- 6. Dans la zone de droite qui indique Non alloué, cliquez à l'aide du bouton droit de la souris et sélectionnez Nouvelle partition...
- 7. À la première page de l'assistant Nouvelle partition, cliquez sur Suivant. Voir *Fig. 06*.

suite page suivante...

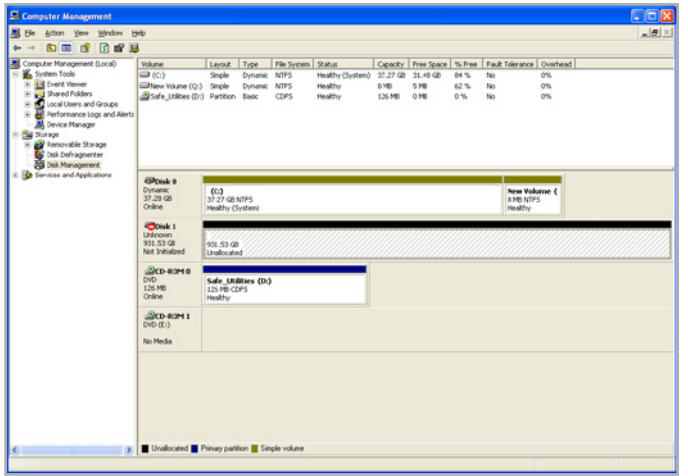

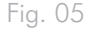

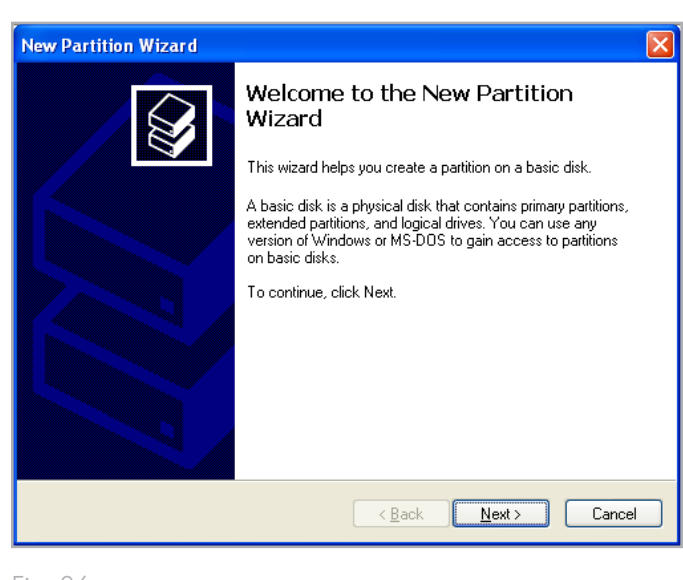

Fig. 06

- 8. Cliquez sur Suivant.
- 9. Cliquez sur Suivant.
- 10. Cliquez sur Suivant.
- 11. Cliquez sur Suivant.
- 12. Dans la fenêtre Partition du format, sélectionnez Formatage rapide. Cliquez sur Suivant (*Fig. 07*).

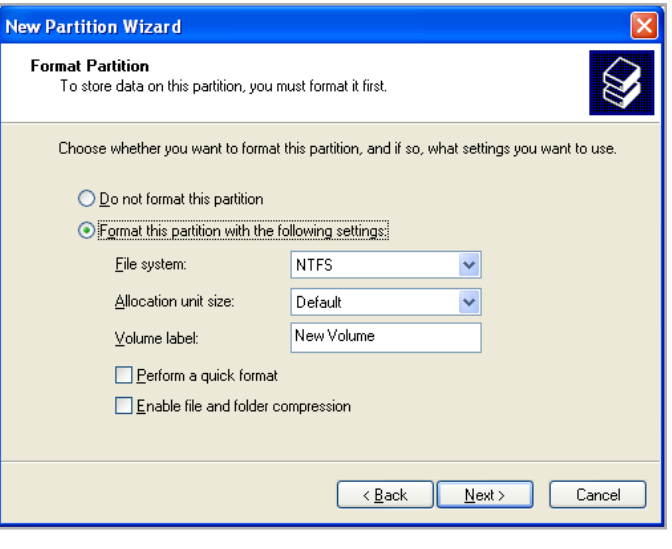

Fig. 07

- 13. Cliquez sur Terminer pour lancer la procédure de formatage.
- 14. Le système de gestion de disques Windows formate et partitionne le disque en fonction de vos paramètres (*Fig. 08*).Au terme de cette opération, votre disque apparaîtra sous Poste de travail, prêt à l'emploi.

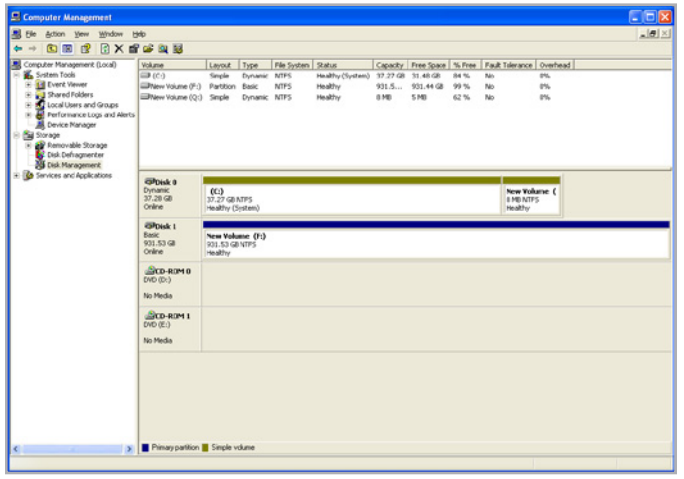

Fig. 08

## <span id="page-12-0"></span>3.2. Utilisateurs Mac

**ATTENTION :** Les opérations qui suivent effaceront toutes les données contenues sur le disque dur. Par conséquent, si celui-ci contient des informations que vous souhaitez conserver ou continuer à utiliser, effectuez-en une sauvegarde avant de poursuivre.

- 1. Branchez le disque sur l'ordinateur et mettez le disque sous tension.
- 2. Sélectionnez **Utilitaires** dans le menu Aller de la barre de menus du Finder.
- 3. Dans le dossier Utilitaires, double-cliquez sur Utilitaire de disque.
- 4. La fenêtre Utilitaire de disque s'ouvre. Sélectionnez le volume intitulé LaCie hard disk dans la liste des disques durs disponibles à gauche de la fenêtre (*Fig. 09*).
- 5. Sélectionnez l'onglet Partition.
- 6. À l'aide du menu Configuration de volume : indiquez en combien de partitions vous souhaitez diviser le disque (Mac OS X vous permet de créer jusqu'à 16 partitions). Pour personnaliser la taille de chaque partition, utilisez le curseur de réglage entre les partitions dans la zone Configuration de volume .
- 7. Dans la section Informations sur le volume, nommez chaque volume (partition) et choisissez le format des volumes.
- 8. Une fois que vous avez sélectionné les options de volume, cliquez sur Partition. Cliquez une nouvelle fois sur Partition si le message d'alerte se présente à nouveau.
- 9. L'utilitaire de disques Mac formate et partitionne le disque en fonction de vos paramètres. Une fois le disque formaté, il est prêt à être utilisé.

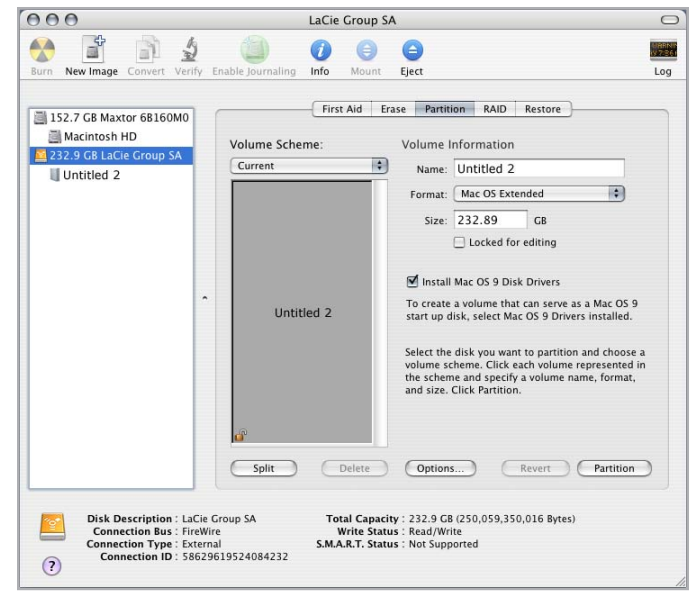

Fig. 09

# <span id="page-13-0"></span>4. Informations sur l'interface et le transfert de données

## 4.1. Câbles et connecteurs

### 4.1.1. Câbles et connecteurs USB 2.0

La norme USB est une technologie d'entrée/sortie sérielle qui permet de connecter plusieurs périphériques entre eux ou à un ordinateur. La dernière version de cette norme, la norme Hi-Speed USB 2.0, fournit la largeur de bande et les taux de transfert nécessaires à la prise en charge de périphériques à haut débit tels que les disques durs, les lecteurs de CD/DVD et les appareils photo numériques.

#### Câble USB inclus

Le disque LaCie est livré avec un mini câble Hi-Speed USB 2.0, qui garantit des performances de transfert de données maximales lorsque l'appareil est connecté à un port Hi-Speed USB 2.0. Ce câble peut également être connecté à un port USB 1.1, mais les performances du périphérique seront alors limitées aux taux de transfert propres à la norme USB 1.1.

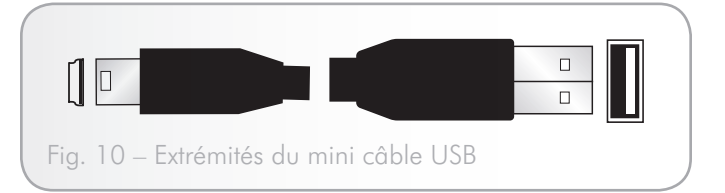

## <span id="page-14-0"></span>4.2. Transferts de données

Un transfert de données est un flux de données accomplissant une tâche, généralement liée au déplacement de données du support de stockage vers la mémoire RAM de l'ordinateur ou entre des périphériques de stockage. Lors des transferts de données, il est préférable d'attendre un petit moment avant de démarrer d'autres applications sur le même port USB 2.0. Des anomalies peuvent survenir avec des ordinateurs dotés de contrôleurs USB 2.0 non compatibles avec les normes OHCI (Open Host Controller Interface). Nous ne pouvons pas garantir un fonctionnement correct à 100 % si votre configuration est différente.

Si vous rencontrez des problèmes de lenteur, procédez comme suit :

- 1. Vérifiez que le câble USB 2.0 est fermement fixé à chaque extrémité (côté disque et côté ordinateur). Si vous utilisez un câble USB 2.0 autre que celui fourni avec votre disque LaCie, vérifiez qu'il est certifié.
- 2. Débranchez le câble USB 2.0 de l'ordinateur. Attendez 30 secondes. Reconnectez le câble.

4.3. Installation d'un nouveau micrologiciel

Il se peut que LaCie propose occasionnellement des mises à jour du micrologiciel livré avec le disque dur. Consultez le site Web de LaCie, www.lacie.com, pour télécharger la mise à jour la plus récente. Pour savoir comment procéder, contactez l'assistance technique LaCie.

**INFORMATIONS TECHNIQUES :** un contrôleur est un composant ou une carte électronique (appelée dans ce cas « carte contrôleur ») permettant à un ordinateur de communiquer avec certains périphériques ou de les gérer. Un contrôleur externe est une carte d'extension qui occupe un des logements disponibles (PCI ou PCM-CIA) de votre PC et qui active un périphérique (par ex. un lecteur de CD-R/RW, un scanner ou encore une imprimante) devant être connecté à l'ordinateur. Si votre ordinateur n'est pas équipé d'une carte contrôleur USB, vous pouvez vous procurer un contrôleur externe auprès de LaCie. Pour plus d'informations, adressez-vous à votre revendeur ou à l'assistance technique LaCie (section *6. Assistance technique*).

# <span id="page-15-1"></span><span id="page-15-0"></span>5. Dépannage

Si votre disque dur LaCie ne fonctionne pas correctement, passez en revue la liste suivante afin de déterminer la cause du problème. Si, après avoir vérifié chacun des points de la liste, vous ne parvenez toujours pas à résoudre votre problème de fonctionnement, consultez la Foire aux questions régulièrement actualisée sur notre site Web, à l'adresse www.lacie.com Vous y trouverez peut-être une réponse à votre question. Nous vous invitons également à visiter la page Downloads pour télécharger les dernières mises à jour des pilotes.

Si vous avez besoin d'aide, veuillez contacter votre revendeur LaCie ou l'assistance technique LaCie (voir section *6. Assistance technique* pour plus d'informations).

## 5.1. Mise à jour des manuels

LaCie s'efforce de vous fournir les manuels d'utilisation les plus à jour et les plus complets possible. Notre objectif est avant tout de vous offrir une documentation conviviale et simple pour vous aider à installer votre nouveau matériel et à en maîtriser rapidement les diverses fonctions.

Si votre manuel ne correspond pas exactement à la configuration du produit que vous avez acheté, nous vous invitons à consulter notre site Internet et à télécharger la version la plus récente.

www.lacie.com

# <span id="page-16-0"></span>5.2. Dépannage Mac

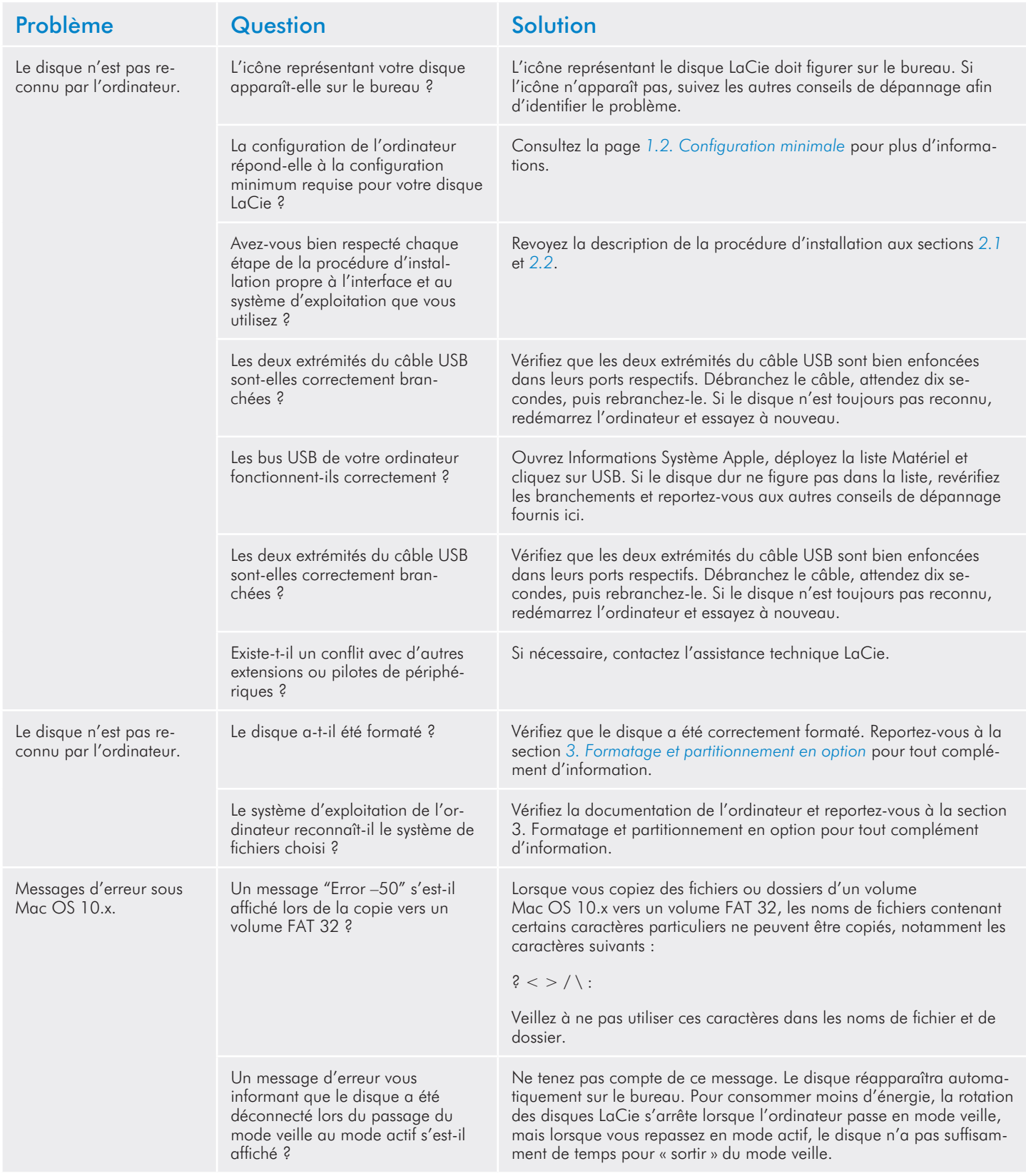

<span id="page-17-0"></span>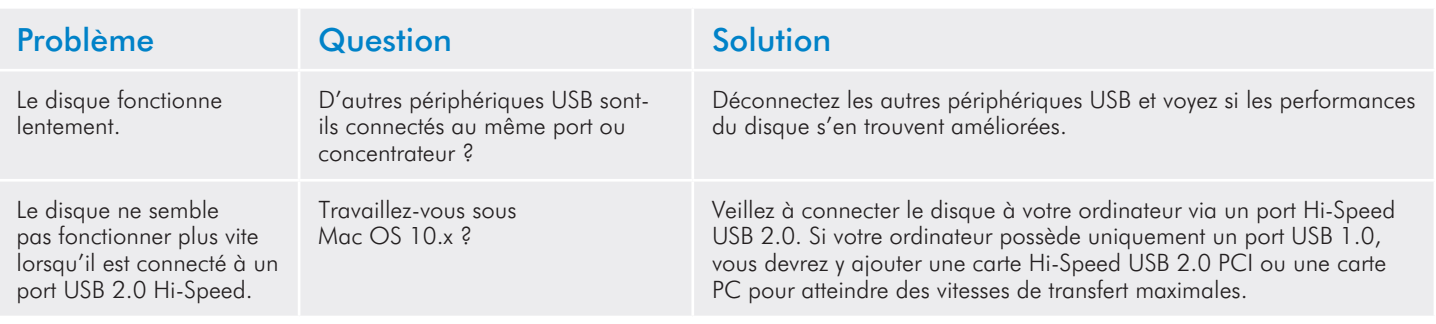

## 5.3. Dépannage Windows

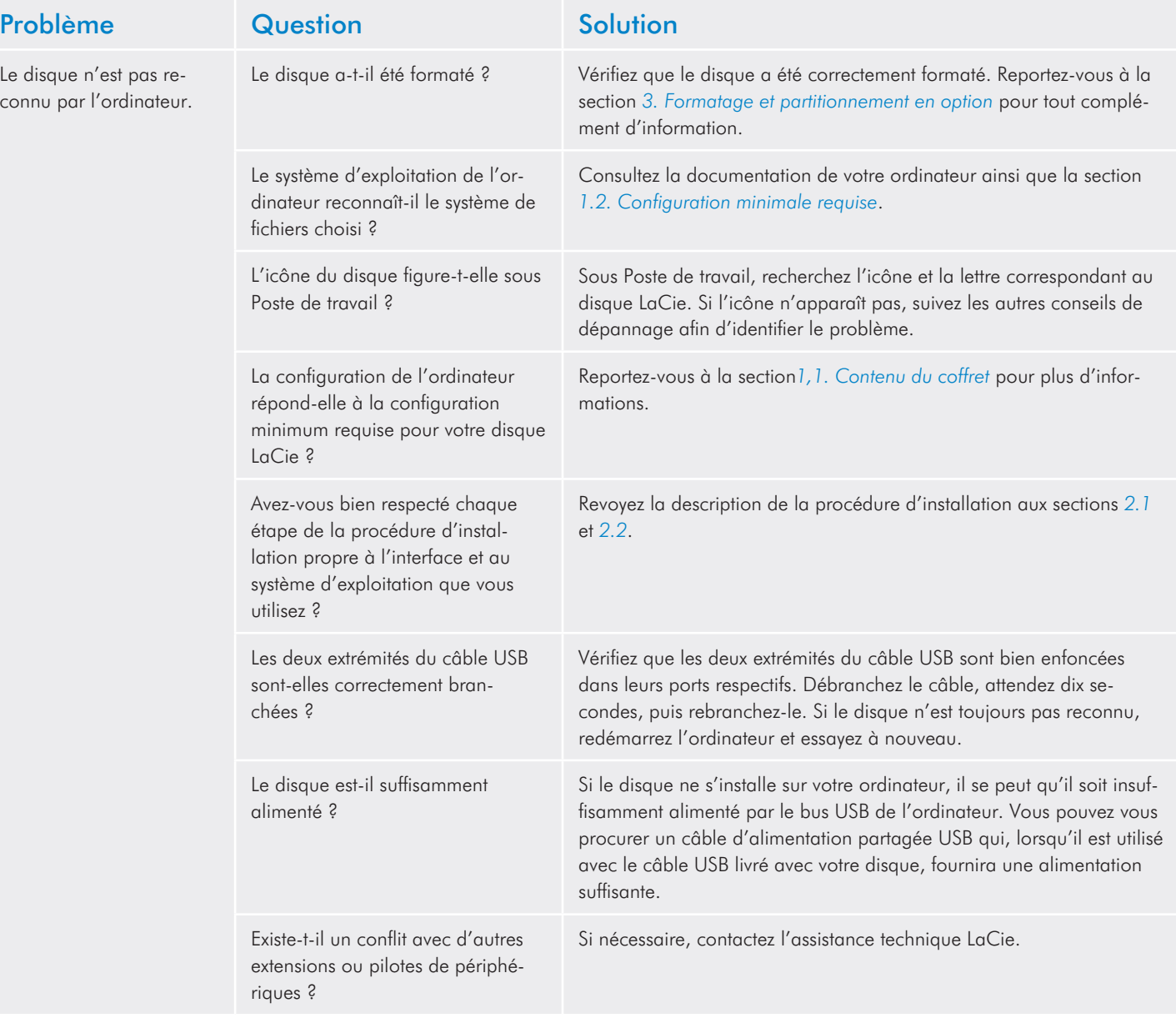

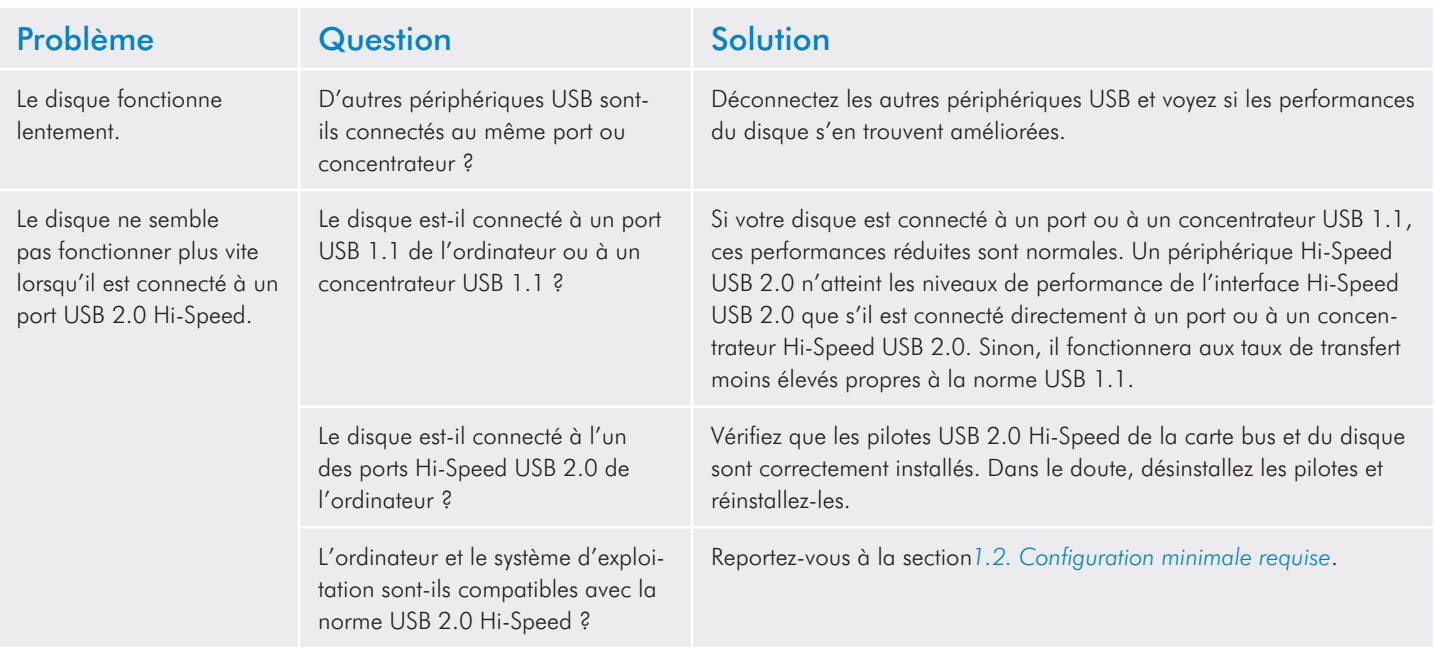

# <span id="page-19-0"></span>6. Assistance technique

### Avant de contacter l'assistance technique

- 1. Consultez les manuels et parcourez la section *5. Dépannage*.
- 2. Tentez d'identifier le problème. Si possible, débranchez tous les autres périphériques externes et vérifiez le branchement des câbles.

Si vous avez vérifié tous les points indiqués dans la liste de contrôle de dépannage et que le disque LaCie ne fonctionne toujours pas correctement, contactez-nous sur [www.lacie.com.](www.lacie.com) Avant de nous contacter, installez-vous devant l'ordinateur et veillez à avoir les informations suivantes sous la main :

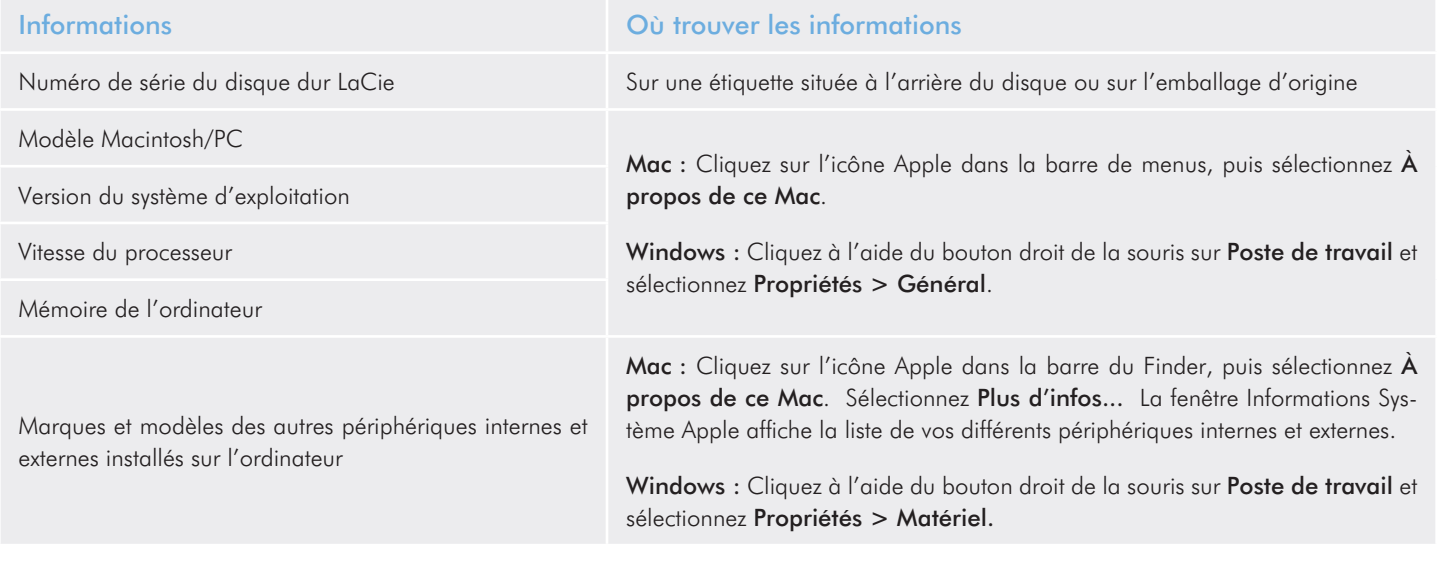

## <span id="page-20-0"></span>6.1. Contacter l'assistance technique LaCie

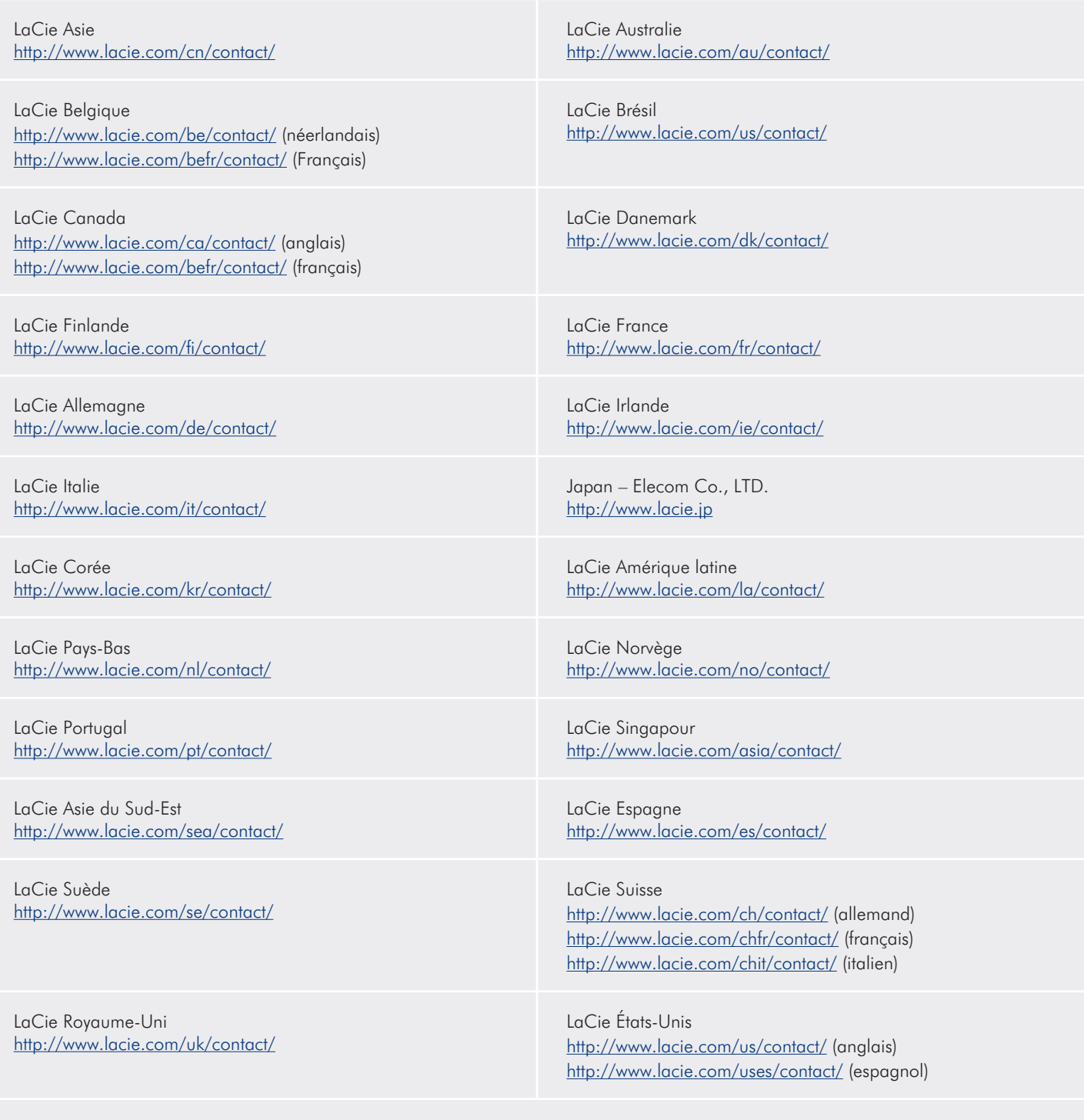

LaCie Grand Export <http://www.lacie.com/intl/contact/>

# <span id="page-21-0"></span>7. Garantie

LaCie garantit votre disque contre tout défaut de fabrication ou de main-d'œuvre, à condition qu'il soit utilisé normalement, pendant la période indiquée sur votre certificat de garantie. Si ce produit présente des défauts de fonctionnement pendant la période de garantie, LaCie choisira de le réparer ou de le remplacer, à son gré. Cette garantie s'annule si :

- Le disque a été stocké ou utilisé dans des conditions d'utilisation ou d'entretien anormales ;
- Le disque a été réparé, modifié ou altéré, sauf si cette réparation, modification ou altération a été expressément autorisée par écrit par LaCie ;
- Le disque a été endommagé du fait de manipulations brutales, d'une négligence, d'un choc électrique lors d'un orage, d'une défaillance électrique, d'un conditionnement inadéquat ou d'un accident ;
- Le disque a été installé de manière incorrecte ;
- Le numéro de série du disque est effacé ou manquant ;
- La pièce cassée est une pièce de rechange (tiroir de chargement, etc.) ;
- Le système de fermeture inviolable du boîtier est cassé.

LaCie et ses fournisseurs déclinent toute responsabilité en cas de perte de données liée à l'utilisation de ce matériel et pour tout problème pouvant en résulter.

LaCie ne saurait en aucun cas être tenu responsable des dommages directs, particuliers ou indirects, tels que, non exclusivement, les dommages ou pertes de biens ou de matériels, les pertes de profit ou de revenu, le coût du remplacement des biens ou les frais ou désagréments résultant d'interruptions de service.

Toute perte, détérioration ou destruction éventuelle de données consécutive à l'utilisation d'un disque LaCie est de l'entière responsabilité de l'utilisateur. La responsabilité de LaCie être ne saurait être engagée en cas de problèmes de récupération ou de restauration de données.

Nul ne pourra, en aucun cas, se prévaloir d'une indemnisation supérieure au prix d'achat versé pour ce disque.

Pour pouvoir bénéficier de la garantie, contactez l'assistance technique LaCie. Vous serez invité à fournir le numéro de série de votre produit LaCie, ainsi qu'une preuve d'achat de ce dernier afin de s'assurer que le produit est toujours sous garantie.

Tout produit renvoyé à LaCie doit être correctement conditionné dans son emballage d'origine et expédié en port payé.

**INFORMATION IMPORTANTE :** inscrivez-vous en ligne pour bénéficier de l'assistance technique gratuite : [www.lacie.com/regis](www.lacie.com/register/)[ter/](www.lacie.com/register/)